**Fiscal Health Monitoring System Accessing FHMS for the First Time Job Aid**

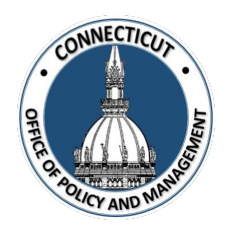

#### **1. You will receive an email from [OPM-FHMS@ct.gov](mailto:OPM-FHMS@ct.gov)**

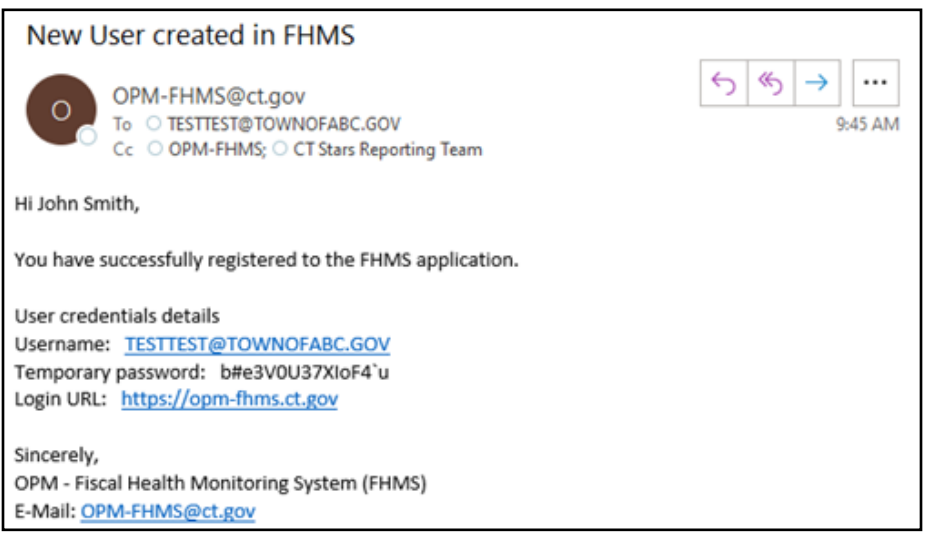

This email gives you your username (your email address) and your temporary password

**2. Go to the website and log in using your Username and Temporary Password from the email**

### [CT FHMS -](https://opm-fhms.ct.gov/ords/fhms/r/ct-fhms/login?session=3511845315208) Sign In

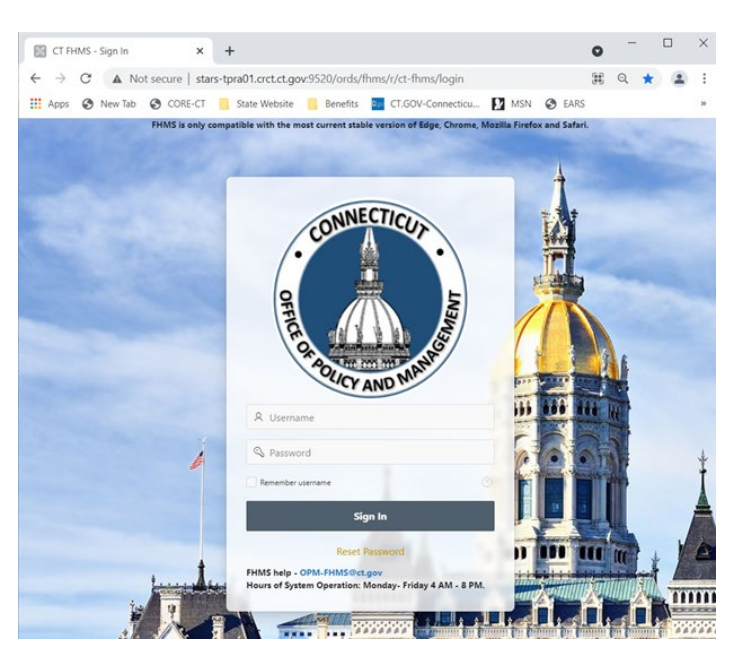

*Issued 7/17/24* Page **1** of **3** 

# **Fiscal Health Monitoring System Accessing FHMS for the First Time Job Aid**

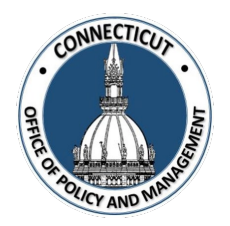

#### **3. Create your new password**

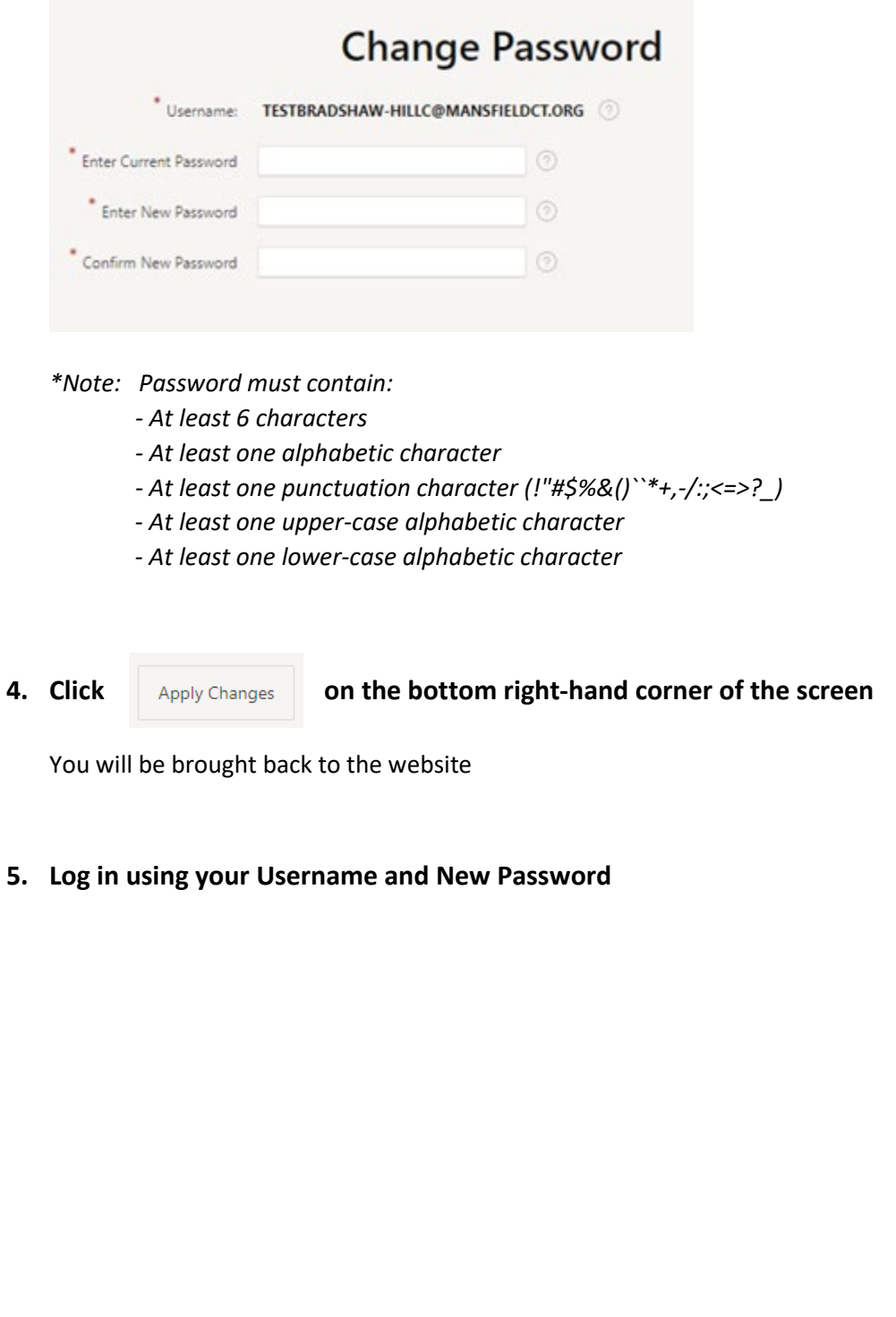

## **Fiscal Health Monitoring System Accessing FHMS for the First Time Job Aid**

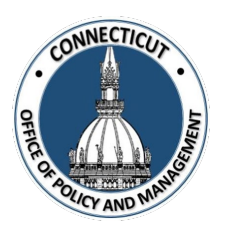

## **Welcome to FHMS!**

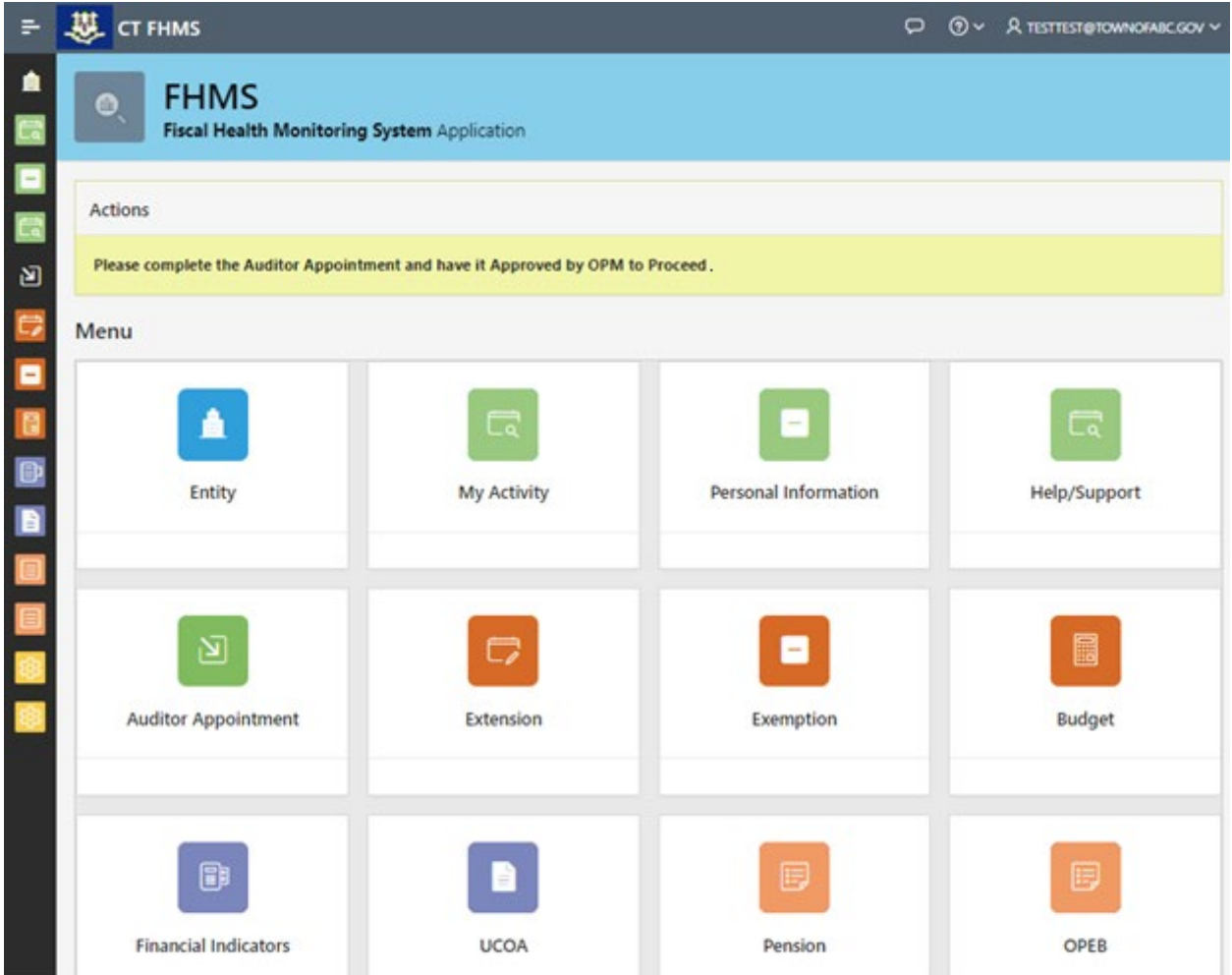

## **Changing the Primary User:**

To change the primary user, complete the "FHMS New Primary Contact Form" and email it t[o OPM-FHMS@ct.gov.](mailto:OPM-FHMS@ct.gov) This form can be found in the Help/Support Tile or at [https://portal.ct.gov/-/media/opm/finance/mfs](https://portal.ct.gov/-/media/opm/finance/mfs-unit/fhms/fhms-new-primary-contact-form.pdf)[unit/fhms/fhms-new-primary-contact-form.pdf.](https://portal.ct.gov/-/media/opm/finance/mfs-unit/fhms/fhms-new-primary-contact-form.pdf)